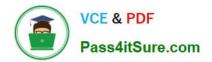

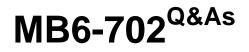

Microsoft Dynamics AX 2012 R3 Financials

# Pass Microsoft MB6-702 Exam with 100% Guarantee

Free Download Real Questions & Answers **PDF** and **VCE** file from:

https://www.pass4itsure.com/mb6-702.html

100% Passing Guarantee 100% Money Back Assurance

Following Questions and Answers are all new published by Microsoft Official Exam Center

Instant Download After Purchase

100% Money Back Guarantee

- 😳 365 Days Free Update
- 800,000+ Satisfied Customers

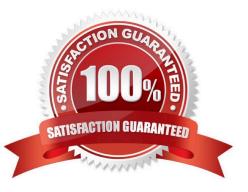

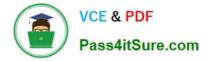

#### **QUESTION 1**

You need to acquire a fixed asset by using a purchase order.

Which two actions must be completed on the Fixed assets parameters form to achieve this goal? Each correct answer presents part of the solution.

A. Set up a number sequence for purchasing.

- B. Set parameters to allow the asset acquisition from purchasing.
- C. Set fixed asset parameters to restrict the asset acquisition posting to a user group.
- D. Set fixed asset parameters to create the asset during product receipt or invoice posting.

Correct Answer: BD

B:

\* Field: Allow asset acquisition from Purchasing

Select this check box to post a fixed asset acquisition transaction when a vendor invoice that includes a new or existing fixed asset is posted.

D: Field: Check for fixed assets creation during line entry Select this check box to verify that a fixed asset is eligible based on existing fixed asset rules. If this option is selected, the fixed asset group is set on the purchase order line, according to the defined fixed asset rules, when the purchase order line is created.

Reference: Fixed assets parameters (form) [AX 2012]

Incorrect: Not C:

\* Field: Create asset during product receipt or invoice posting Select this check box to create a new fixed asset when you post a product receipt, or when you post a vendor invoice if the fixed asset was not created when you posted the product receipt.

Note: If you clear this field, a fixed asset must exist in the Fixed assets form before you can reference the fixed asset number on the lines of a purchase order, product receipt, or vendor invoice.

#### **QUESTION 2**

In which three modules is currency rounding configuration an option? Each correct answer presents a complete solution.

A. Budgeting

- B. Project management and accounting
- C. Accounts receivable
- D. Procurement and sourcing
- E. Accounts payable

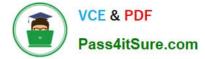

#### Correct Answer: BCE

CE: Document-level rounding of currency translation is required for reconciliation with subledgers, accounts payable, and accounts receivable, for example. Reference: What\\'s new: General ledger features [AX 2012]

#### **QUESTION 3**

You select Business unit and Department as the only financial dimensions to use with budget control.

You need to prevent a budget overrun on all direct expense accounts.

What should you do?

A. Select the accounting journals that are subject to budget control.

B. Define the over budget permissions for user groups in the budget control configuration

C. Select the source documents that are subject to budget control.

D. Define the main accounts to use for budget checking in the budget control configuration.

Correct Answer: C

Select source documents for budget control

In the Select source documents area, you can select check boxes to determine the source documents that are subject to budget control. You can also select check boxes to enable budget checks as the lines for source documents are

entered and saved.

Reference: Set up budget control [AX 2012]

### **QUESTION 4**

Which step must be taken before you can record an acquisition of a fixed asset on the General journal form?

- A. Create a fixed asset workflow.
- B. Create a fixed asset record.
- C. Create a fixed asset budget register entry.
- D. Create a vendor invoice.

To post an acquisition transaction for an existing fixed asset, specify the fixed asset number, value model, and transaction type. The fixed asset cannot be posted if any of this information is missing. To post an acquisition transaction for a new fixed asset, select the New fixed asset? check box, and then select the fixed asset group to assign the new asset to. However, no fixed asset fields are available for a line if the item is in an inventory model group that uses a standard cost inventory model.

Reference: About options for entering fixed asset transactions [AX 2012]

Correct Answer: B

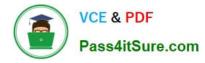

### **QUESTION 5**

What is the difference in the setup of periodic journals and voucher templates?

- A. You can modify the account type in voucher templates.
- B. Voucher templates can contain multiple vouchers.
- C. You can modify the account type in periodic journals.
- D. Periodic journals can contain only one voucher.

Correct Answer: D

Latest MB6-702 Dumps

MB6-702 PDF Dumps

MB6-702 Exam Questions

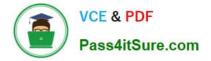

To Read the Whole Q&As, please purchase the Complete Version from Our website.

# Try our product !

100% Guaranteed Success
100% Money Back Guarantee
365 Days Free Update
Instant Download After Purchase
24x7 Customer Support
Average 99.9% Success Rate
More than 800,000 Satisfied Customers Worldwide
Multi-Platform capabilities - Windows, Mac, Android, iPhone, iPod, iPad, Kindle

We provide exam PDF and VCE of Cisco, Microsoft, IBM, CompTIA, Oracle and other IT Certifications. You can view Vendor list of All Certification Exams offered:

#### https://www.pass4itsure.com/allproducts

## **Need Help**

Please provide as much detail as possible so we can best assist you. To update a previously submitted ticket:

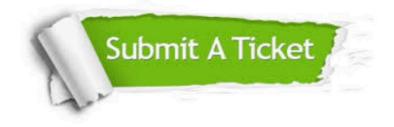

#### **One Year Free Update**

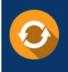

Free update is available within One Year after your purchase. After One Year, you will get 50% discounts for updating. And we are proud to boast a 24/7 efficient Customer Support system via Email.

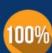

To ensure that you are spending on quality products, we provide 100% money back guarantee for 3<u>0 days</u>

**Money Back Guarantee** 

from the date of purchase

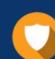

#### Security & Privacy

We respect customer privacy. We use McAfee's security service to provide you with utmost security for your personal information & peace of mind.

Any charges made through this site will appear as Global Simulators Limited. All trademarks are the property of their respective owners. Copyright © pass4itsure, All Rights Reserved.